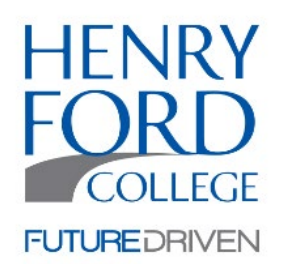

# **Henry Ford College Parent/Spouse Instructions For Creating Dynamic Forms Account**

These instructions are for parents or spouses of an Henry Ford College student that are being asked to electronically sign a form. These instructions are ONLY for parents or spouses to use to create a Dynamic Forms account. Students will access forms via the HFC Portal and/or use their HFC login information.

**1. Parent or spouse will receive email indicating student needs help in completing a form. The email will come from [noreply@hfcc.edu](mailto:noreply@hfcc.edu)**

Begin by clicking "Click here to complete your section of the form"

**2. Select "Create New Account"**

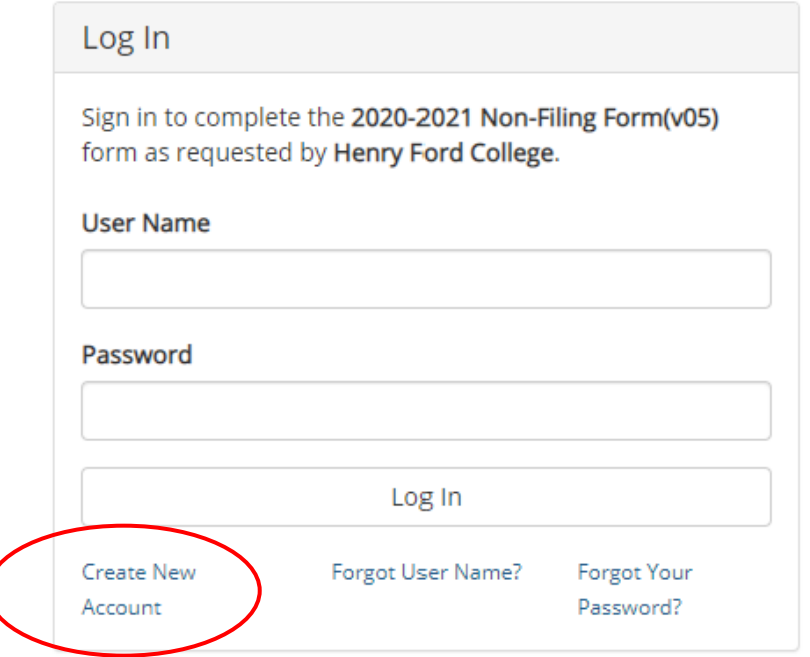

## **3. Enter all requested information on the Create Account page. Once information is entered, press "Create Account" at bottom of page**

# Create a new account

Our enrollment process is fast, easy and secure. Once enrolled, you will immediately have convenient online access to complete

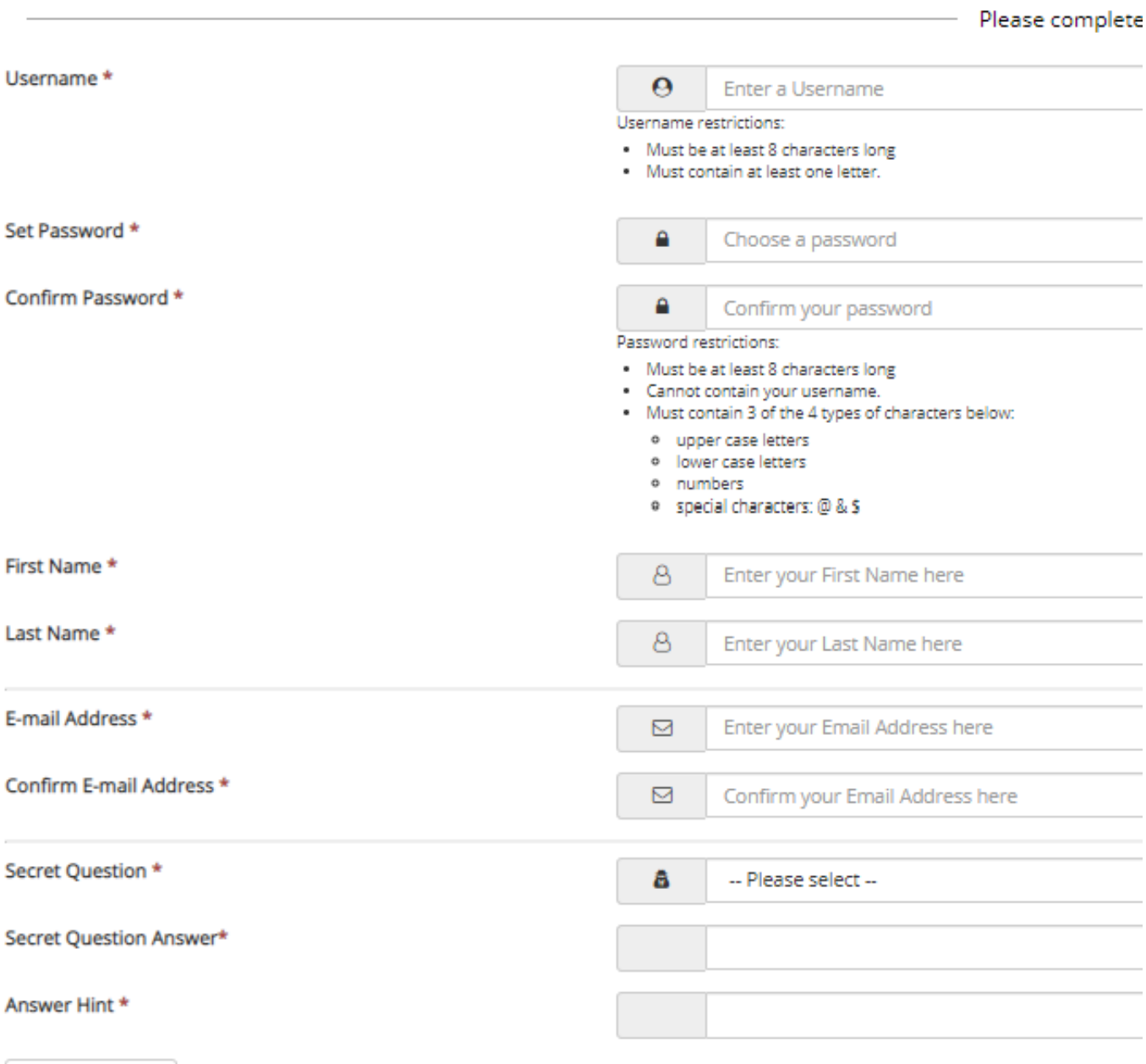

Create Account

#### **4. New Account Email**

**After a new account is created, an email will be sent to the email account specified during the creation of the account. The email will be sent by notify@ngwebsolutions.com.**

## Create a new account

Verify your email

We sent an email to:

Please visit the link provided in that email to activate your account.

NOTE: If you do not receive the activation email in your inbox, please check your junk and/or spam folders.

**5. Activate Your Account**

#### **Click on the "Activate Your Account" link provided in the email.**

Ö

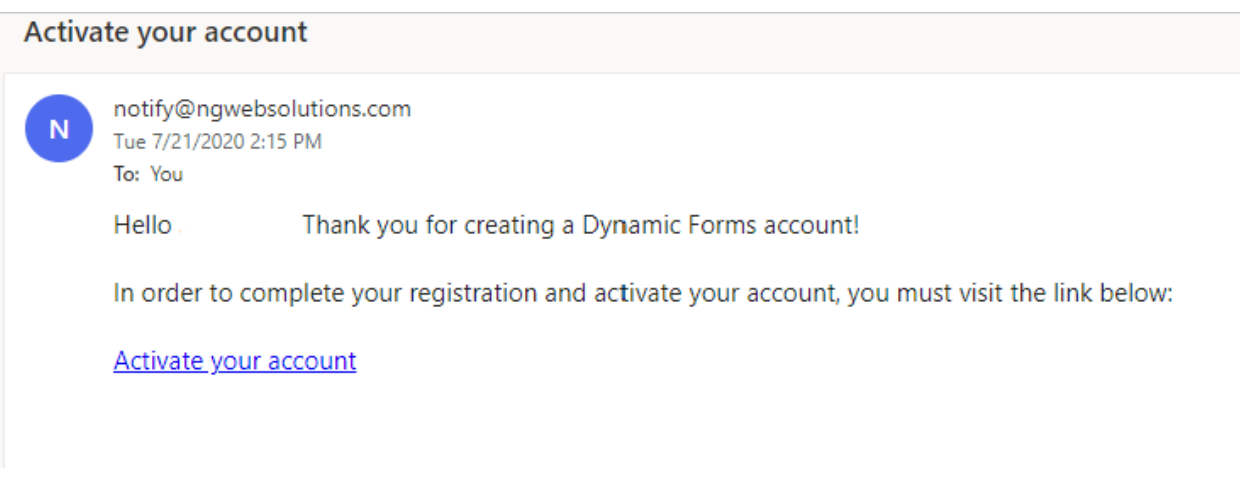

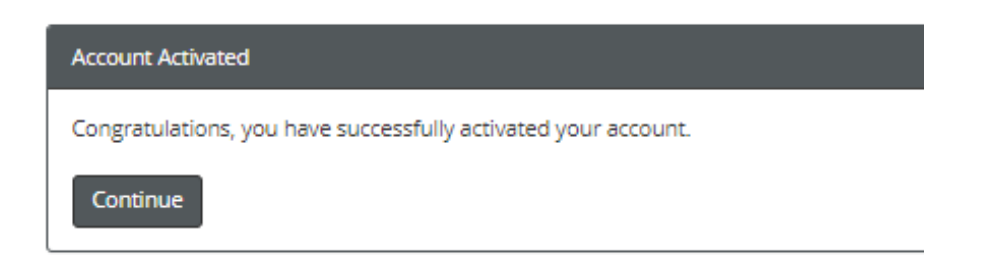

\*\*Pressing continue will bring you to your account to fill out any required forms.

General Information about Dynamic Forms

- $\triangleright$  Once an account is created, the parent/spouse will use the same username/password for all documents they need to sign.
- $\triangleright$  Students do not need to create an account as they will use their HFC username and password.
- $\triangleright$  A student or parent may access their account directly by going to the following link:

#### Students:

https://nextgensso2.com/sp/startSSO.ping?PartnerIdpId=https://idp.hfcc.edu/nidp/saml2/metadata&T [argetResource=https://dynamicforms.ngwebsolutions.com/MyForms/StudentHome.aspx](https://urldefense.com/v3/__https:/nextgensso2.com/sp/startSSO.ping?PartnerIdpId=https:**Aidp.hfcc.edu*nidp*saml2*metadata&TargetResource=https:**Adynamicforms.ngwebsolutions.com*MyForms*StudentHome.aspx__;Ly8vLy8vLy8v!!MgW1hd0liSoK!D6-1Pqg3LqL4EM_g-R_PRUEcpKYX92MIPW57HyEyywGEHibpAWan4hdMbyt_GXY$)

Parents/Spouses:

[https://dynamicforms.ngwebsolutions.com/MyForms/StudentHome.aspx](https://urldefense.com/v3/__https:/dynamicforms.ngwebsolutions.com/MyForms/StudentHome.aspx__;!!MgW1hd0liSoK!D6-1Pqg3LqL4EM_g-R_PRUEcpKYX92MIPW57HyEyywGEHibpAWan4hdMHDLHrwo$)